## DYNAMICKÉ VIRTUÁLNÍ MODELY HYDRAULICKÝCH POHONŮ

## Petr Noskievič Petr Koňařík

## Katedra automatizační techniky a řízení Fakulta strojní VŠB-TU Ostrava

#### **Abstrakt**

Příspěvek představuje aplikaci programu MATLAB – Simulink a Virtual Reality Toolboxu při tvorbě simulačních modelů základních prvků elektrohydraulických pohonů včetně jejich prostorových modelů. Virtuální modely umožňují animaci pohybů akčních členů a znázornění dějů uvnitř řídicích prvků – pohyby šoupátka apod. s dynamikou vyšetřenou pomocí matematických modelů realizovaných v programu Simulink.

### 1. Úvod

Analýzu dynamických vlastností regulovaných hydraulických pohonů v programu MATLAB - Simulink zefektivní vytvoření problémově orientované knihovny nejčastěji používaných prvků hydraulického obvodu zobrazeného na obr.1. Simulační model umožní vyšetřit průběhy stavových proměnných určujících dynamiku pohonu a veličin rozhodujících pro správné dimenzování pohonu. Standardní zobrazení veličin je pomocí grafů. Virtual Reality Toolbox simulačního programu MATLAB – Simulink podporuje vytváření prostorových modelů simulovaných objektů, které mohou být animovány výstupními hodnotami simulačních modelů. Při simulaci hydraulických pohonů tak můžeme simulační model rozšířit o prostorový model mechanismu, jehož pohyby jsou určeny výstupními veličinami dynamického modelu. Prostorový model nabízí v průběhu animace nikoliv pouze vnější pohled na zařízení, ale otevírá možnosti pro zobrazení dějů uvnitř modelovaného zařízení, které za provozu reálného zařízení jsou nepozorovatelné. V příspěvku je popsána vytvořená knihovna simulačních a prostorových modelů prvků hydraulického obvodu. Její použití je předvedeno na simulaci zkušebního elektrohydraulického pohonu.

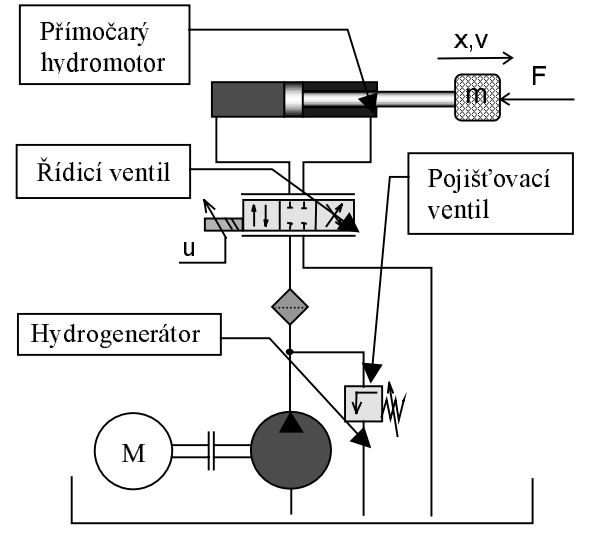

Obr.1 Základní struktura hydraulického obvodu

# 2. Knihovna prvků hydraulických obvodů

Základní prvky hydraulického obvodu elektrohydraulického servopohonu s přímočarým hydromotorem jsou hydrogenerátor, potrubí, pojišťovací ventil, ventil pro plynulé řízení průtoku (servoventil, regulační ventil) a přímočarý hydromotor. Popis jednotlivých prvků a odvození rovnic představujících matematické modely uvedených prvků lze nalézt v [Noskievič,1999]. Modely vytvořené v Simulinku byly s využitím příkazů pro vytváření masky doplněné o symbolické ikony znázorňující funkci prvku, což usnadňuje orientaci a zpřehledňuje vytvořený celkový model pohonu. Zadávání parametrů prvků je prostřednictvím oken.

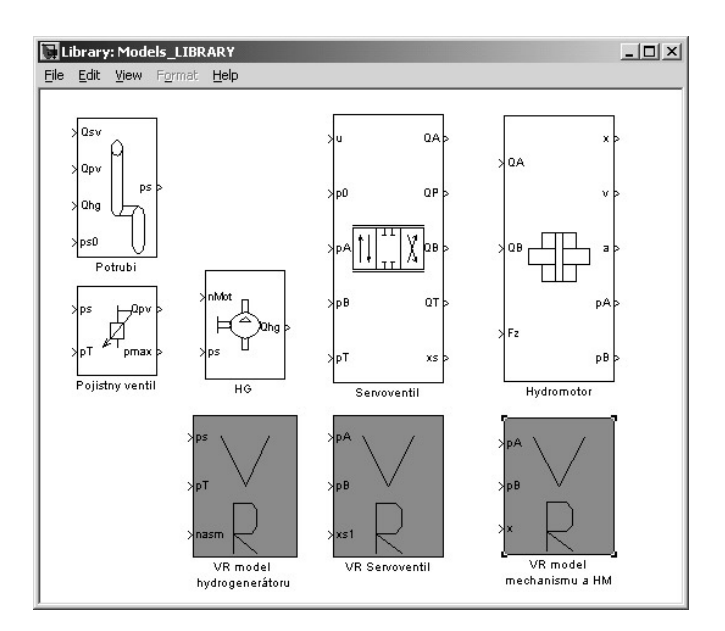

Obr. 2 Knihovna prvků hydraulického obvodu a virtuálních modelů.

# 3. Virtuální modely

Knihovnu simulačních modelů prvků rozšiřují virtuální modely hydrogenerátoru, servoventilu a model zkušebního elektrohyraulického pohonu zahrnující model hydraulického agregátu, přímočarého hydromotoru a zátěžového mechanismu. Virtuální modely zobrazují vnější pohled na prvky i jejich vnitřní konstrukci.

Model hydromotoru vizualizuje vysouvání pístnice, zaplnění pracovních prostorů hydromotoru tlakovou kapalinou, barevně zobrazuje změnu tlaků v pracovních prostorech A a B. Vnitřní model hydrogenerátoru zobrazuje otáčení ozubených kol a zaplnění vnitřního prostoru hydrogenerátoru kapalinou. Barevně jsou odlišeny hodnoty tlaku v prostoru sání a výstupu.

Prostorový model regulačního ventilu nabízí jak vnější pohled na ventil tak i pohled dovnitř ventilu, kde lze pozorovat pohyb řídicího šoupátka spojený se stlačením nebo roztažením pružin, pomocí barevného zobrazení lze sledovat rozdílné hodnoty tlaku v kanálech ventilu. Na obr.3 je ukázána výchozí předloha – regulační ventil a jeho řez a vytvořený prostorový model

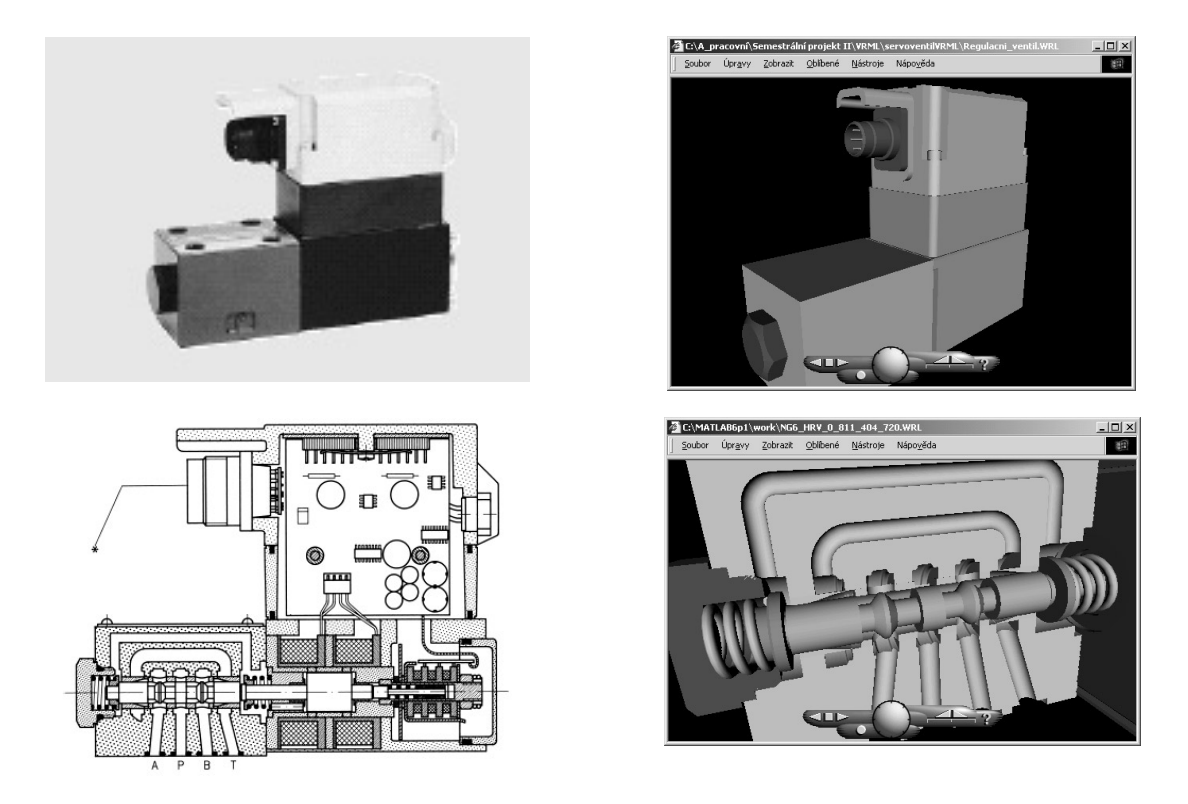

Obr. 3 Regulační ventil (vlevo nahoře) a jeho řez (vlevo dole), model ventilu a pohled dovnitř (vpravo)

Hydraulický agregát je zobrazen rovněž ve vnějším pohledu a po prostupu do nádrže se objeví pohled na jeho vnitřní uspořádání. Prostorový model zátěžového mechanismu zkušebního elektrohydraulického pohonu animuje rotační pohyby všech jeho dílů a pohyb přímočarého hydromotoru.

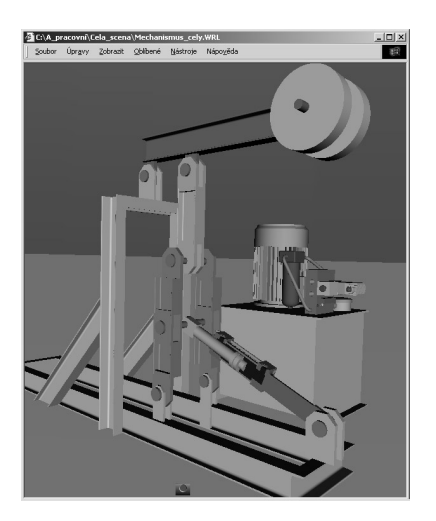

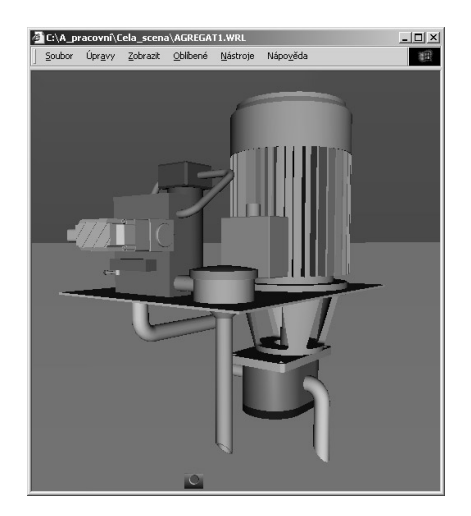

Obr.4 Virtuální model zkušebního stavu (vlevo), pohled na vnitřní část hydraulického agregátu.

Simulační model sestavený v prostředí Simulinku včetně propojení s virtuálními modely je zobrazen na obr. 5.

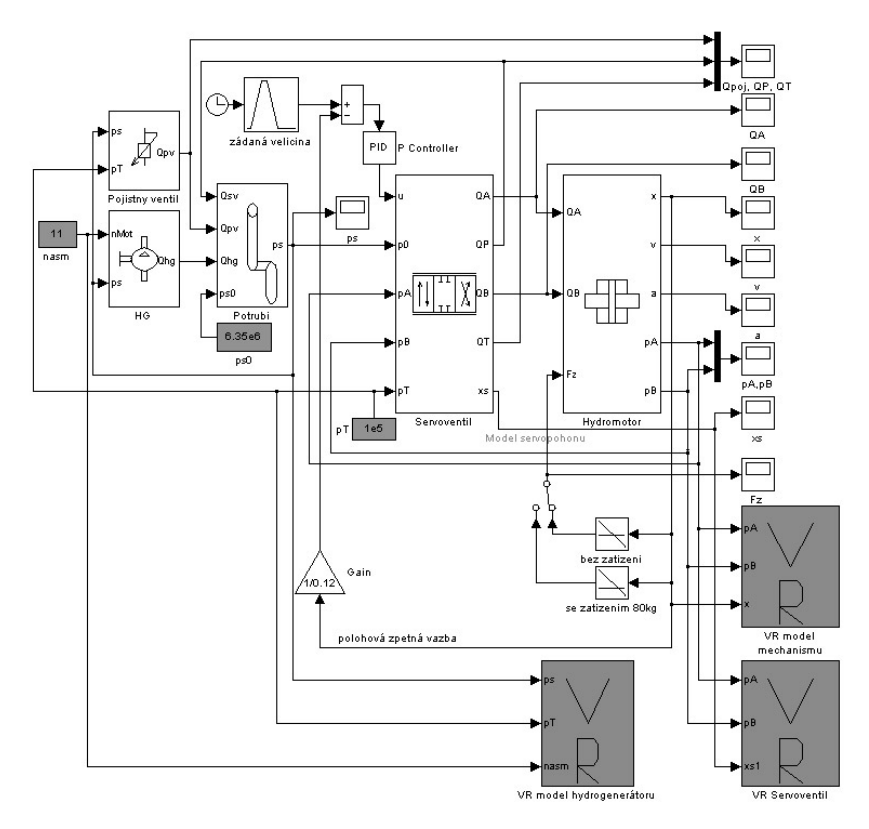

Obr. 5 Simulační model zkušebního pohonu sestavený pomocí vytvořené knihovny modelů hydraulických prvků a virtuálních modelů.

# 4. Závěr

Příspěvek je věnován aplikaci Virtual Reality Toolboxu při simulaci dynamických vlastností a prostorovém modelování hydraulických pohonů a prostorových mechanismů. Vytvořená knihovna prvků usnadňuje sestavení simulačního modelu pohonu, který umožňuje výpočet průběhu důležitých stavových proměnných. Virtuální modely vytvořené pomocí jazyka VRML jsou propojené s dynamickým modelem pohonu a umožňují animaci pohybů jak výstupních členů – pístnice hydromotoru a pohybu mechanismu, tak i jeho vnitřních, za provozu zařízení nepřístupných částí, např. pohyb řídicího šoupátka. Prostorové zobrazení nabízí další formu výstupu simulačních výpočtů. Jeho praktické využití je však podmíněno výkonností použitého počítače.

# Literatura

Noskievič, P., 1999. Modelování a identifikace systémů. 1. vyd. Ostrava: MONTANEX, a.s. 276s. ISBN 80-7225-030-2.

Koňařík, P., 2002. Modelování dynamických systémů v prostředí virtuální reality. Diplomová práce, 102 str. Fakulta strojní, VŠB TU Ostrava.

### Kontakt

Prof.Ing.Petr Noskievič,CSc., petr.noskievic@ysb.cz Petr Koňařík Katedra automatizační techniky a řízení, Fakulta strojní, VŠB-TU Ostrava 17.listopadu 15, 708 33 Ostrava - Poruba